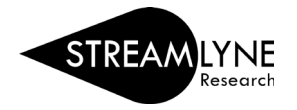

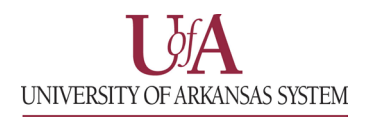

## IACUC: UPDATING THE SPECIES/GROUPS TAB

The **Species/Groups** tab allows you to identify the animal type(s) and species to be used in the protocol.

1) Enter a name for your group in the text box under the **Group** column.

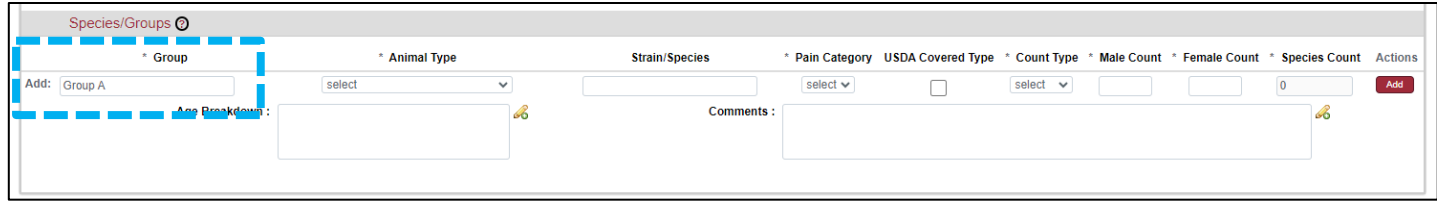

2) Select the animal type using the dropdown under the **Animal Type** column.

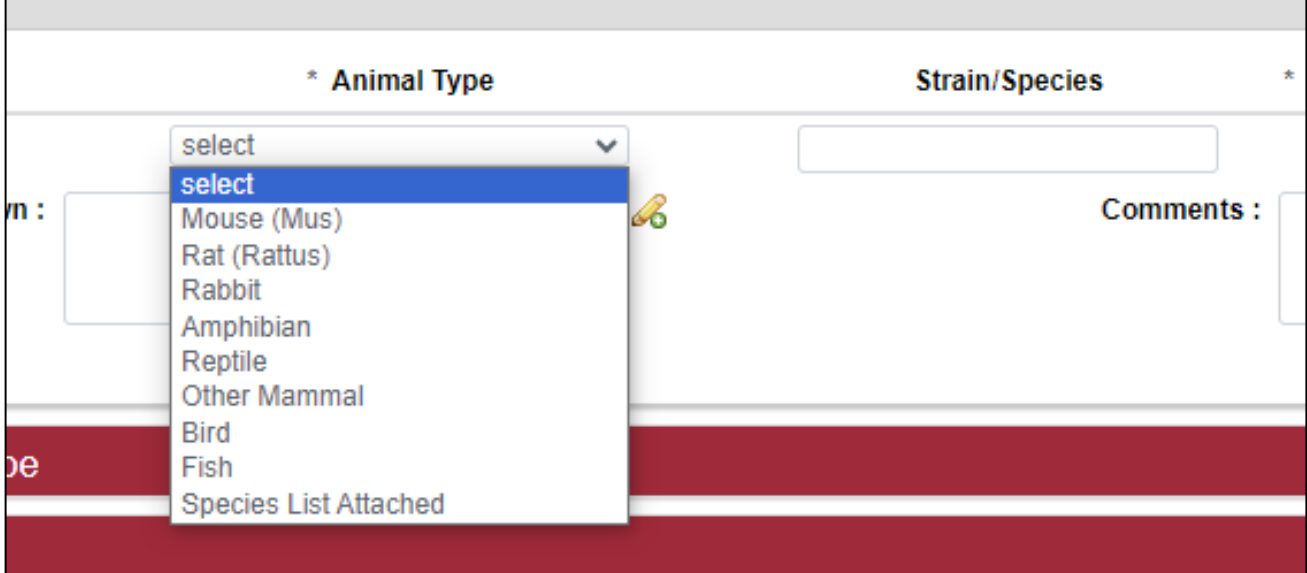

*Note: Protocols utilizing a large number of species may select "Species List Attached" for the Animal Type. If using this option, a full species list will need to be attached in the Notes & Attachments Tab (covered in that section).*

- 3) Type in the strain or species (whichever is relevant for the selected animal type) in the text box under the **Strain/Species** column.
- 4) Select the highest pain category to which animals will be selected for this group and check the box if the animals in the group are USDA covered types. If needed, the section just above this dropdown includes information on the pain categories and which animals are USDA covered types.

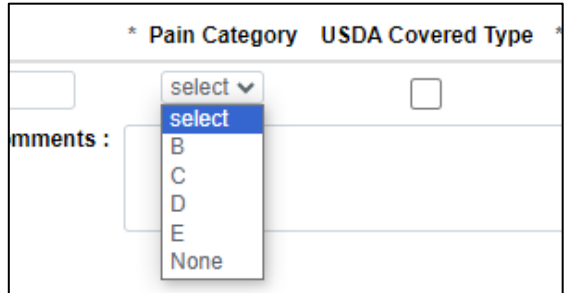

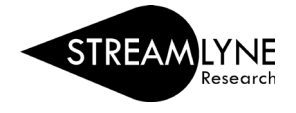

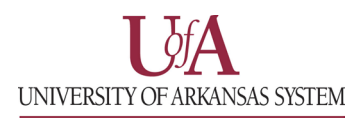

5) Select the **Count Type** using the dropdown.

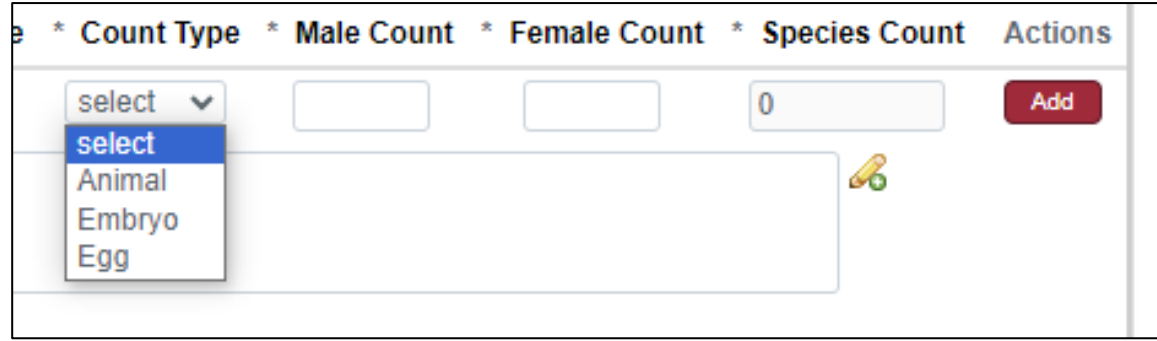

- 6) Type in the **Male Count** and **Female Count** in the text boxes for each field. The **Species Count** will update automatically.
- 7) Click the **Add** button on the far righ end of th row to add the group to the protocol.
- 8) Repeat steps 1 7 for any additional groups that you need to add to the protocol.